## MASARYKOVA UNIVERZITA

EKONOMICKO-SPRÁVNÍ FAKULTA

# **Název práce**

[Zvolte druh závěrečné práce]

## AUTOR PRÁCE

Vedoucí práce: [Jméno a příjmení školitele s tituly]

<span id="page-0-1"></span><span id="page-0-0"></span>Pracoviště Program Vyberte český název programu

<span id="page-0-2"></span>Brno [Rok odevzdání práce]

UPOZORNĚNÍ! Nedílnou součástí šablony je návod. Návod popisuje, jak si nastavíte úvodní stránky, jak používat vestavěné styly, vložíte obrázek nebo tabulku a vygenerujete speciální obsah. Nevhodným zásahem do dokumentu je možné velmi snadno rozbít jeho strukturu a rozhodit formátování. Důrazně proto doporučujeme přečíst si návod k šabloně. Klepněte do tohoto rámečku a stiskněte klávesu DELETE, tím jej smažete.

## **MUNI** ECON

## **Bibliografický záznam**

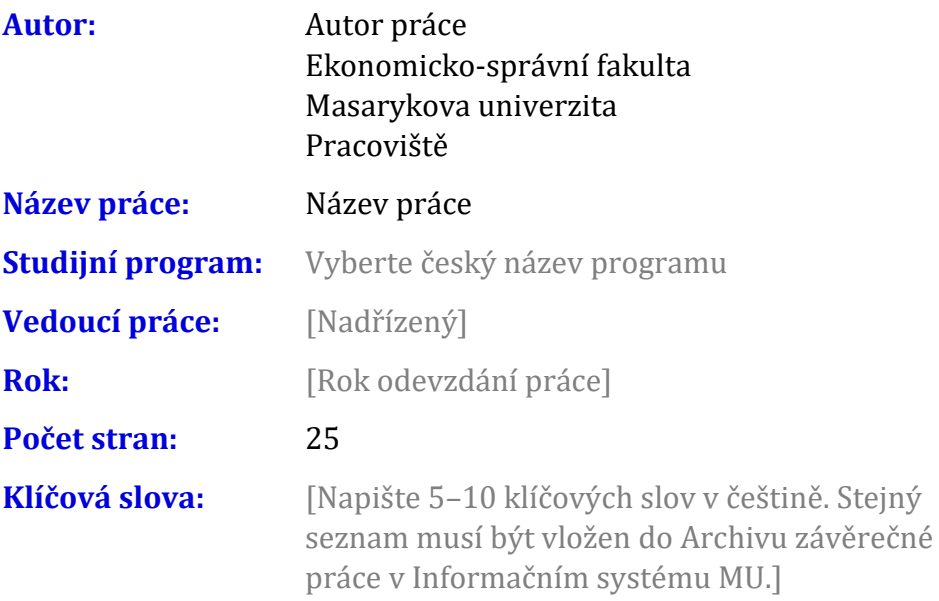

## **Bibliographic record**

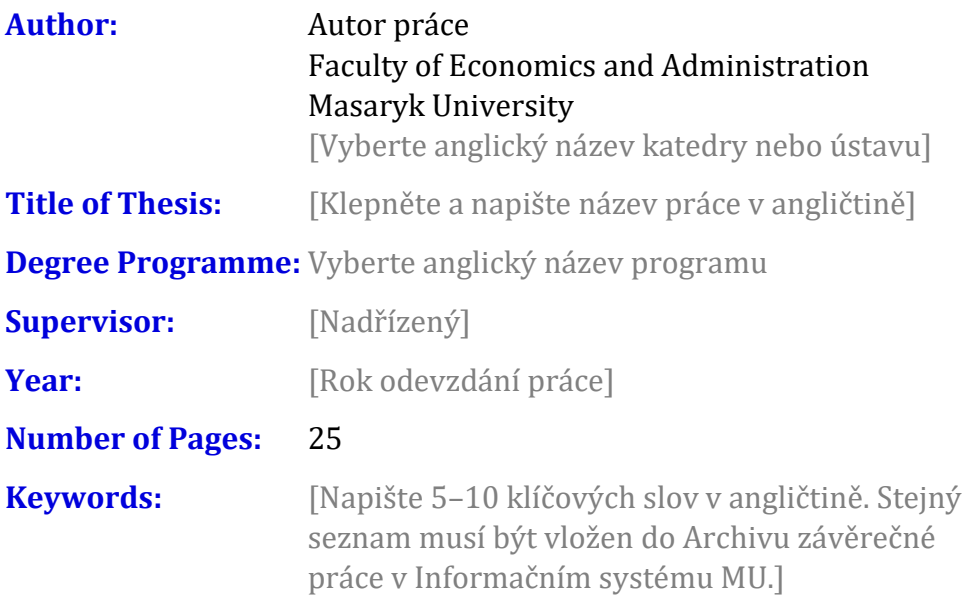

#### **Anotace**

[Napište anotaci (500–600 znaků včetně mezer) v češtině. Shodný text anotace musí být vložen do Archivu závěrečné práce v Informačním systému MU.]

#### **Abstract**

[Napište anotaci(500–600 znaků včetně mezer) v angličtině. Shodný text anotace musí být vložen do Archivu závěrečné práce v Informačním systému MU.]

### **Čestné prohlášení**

Prohlašuji, že jsem [Vyberte druh práce] na téma Název práce [Vyberte podle mluvnickéhorodu] samostatně pod vedením [Uveďte vedoucího práce v druhém pádě] a [Vyberte podle rodu] v ní všechny použité literární a jiné odborné zdroje v souladu s právními předpisy, vnitřními předpisy Masarykovy univerzity a vnitřními akty řízení Masarykovy univerzity a Ekonomicko-správní fakulty MU.

V Brně 1. prosince 2024 .......................................

Autor práce

#### **Poděkování**

[Zde můžete napsat poděkování (není povinné). Slouží též pro vložení dedikace, například pokud práce vznikla v rámci nějakého projektu]

### **Obsah**

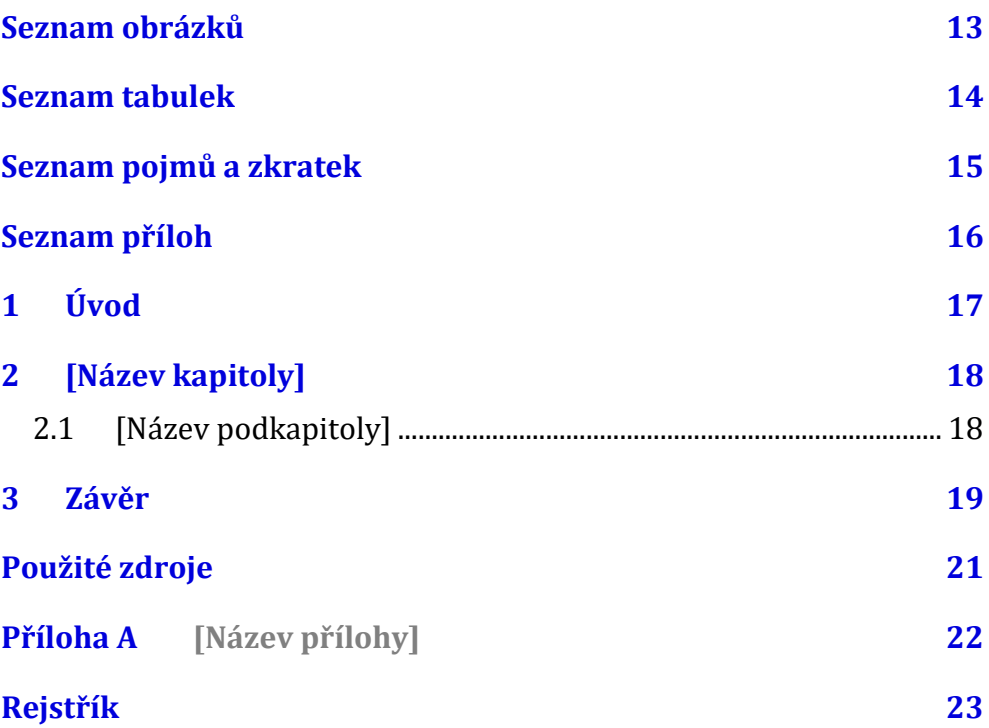

### **Seznam obrázků**

**Nenalezena položka seznamu obrázků.**

#### **Seznam tabulek**

Nenalezena položka seznamu obrázků.

## **Seznam pojmů a zkratek**

[Heslo] – [Definice]

#### **Seznam příloh**

#### Přílohy v textu

Příloha A [\[Název přílohy\]](#page-23-0) 22

#### Ostatní přílohy

[Označení][Název přílohy] [soubor]

## **1 Úvod**

Klepněte sem a začněte psát úvod. Pro základní text jsou v šabloně dva styly: Odstavec 1 a Další odstavce. Styl "Odstavec 1" je bez odstavcové zarážky a používá se pro první odstavec pod nadpisem, obrázkem nebo citátem. Styl "Další odstavce" je vyznačen odstavcovou zarážkou a je určen pro ostatní odstavce kromě prvního.

## **2 [Název kapitoly]**

2.1 [Název podkapitoly]

ZÁVĚR

#### 3 Závěr

## **Použité zdroje**

**Aktuální dokument neobsahuje žádné prameny.**

## <span id="page-23-0"></span>Příloha A [Název přílohy]

## **Rejstřík**

Nebyly nalezeny položky rejstříku.